## COMMENT 4

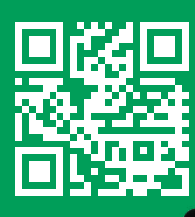

LISTE

www.lacsc.be/cheminsdefer CSO

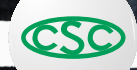

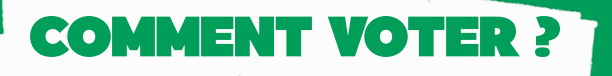

L'écran de démarrage du logiciel affichera l'organe pour lequel vous votez (Comité d'entreprise PPT / Comité PPT / CPR) et un aperçu des différents syndicats (avec leurs numéros de liste) qui présentent des candidat·e·s dans votre entreprise. Sélectionnez d'abord votre syndicat (par exemple, la liste 2 de la CSC-Transcom). Le logiciel affichera ensuite une liste reprenant les noms des différent·e·s candidat·e·s dans l'ordre de leur désignation. Vous pouvez exprimer un (des) vote(s) nominatif(s) ou en tête de liste.

## VOTE EN TÊTE DE LISTE

Vous choisissez la CSC-Transcom et vous êtes d'accord avec l'ordre des candidat·e·s figurant sur la liste. Sélectionnez la case se trouvant au-dessus de la liste CSC-Transcom.

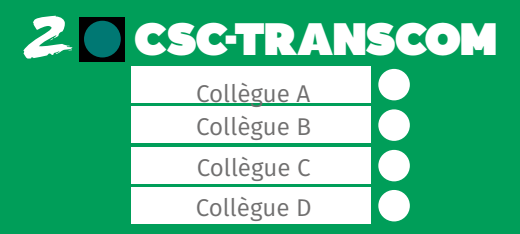

## VOTE(S) NOMINATIF(S)

Vous souhaitez marquer votre préférence pour un·e ou plusieurs candidat·e·s? Dans ce cas, sélectionnez la (les) case(s) se trouvant à côté de son (leurs) nom(s). N'émettez cependant pas plus de votes nominatifs qu'il n'y a de mandats à pourvoir. Sinon, votre vote sera assimilé à un vote en tête de liste.

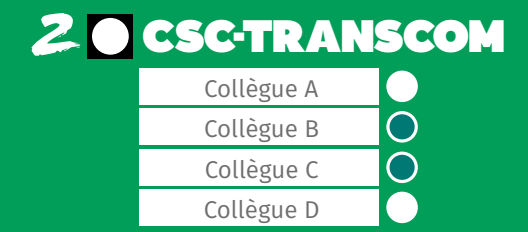

\* Il ne faut pas nécessairement être affilié·e à un syndicat pour pouvoir voter. Vous pouvez voter pour un·e candidat·e de la CSC-Transcom même si vous êtes membre d'un autre syndicat.